# SECTION 8: FILE I/O

ENGR 103 – Introduction to Engineering Computing

- □ As engineers, we often generate large amounts of data
  - Simulation in Python or other simulation tools
  - Measurements
- Often need to process and analyze these data
  - Export data from simulator to a file
  - Read data using a Python script
  - Process data using Python analysis, display, etc.
  - Write the data generated using Python to a file

#### File I/O - Examples

 We'll go through an example of writing and reading data from a file in several different ways to introduce several of Python's file I/O options:

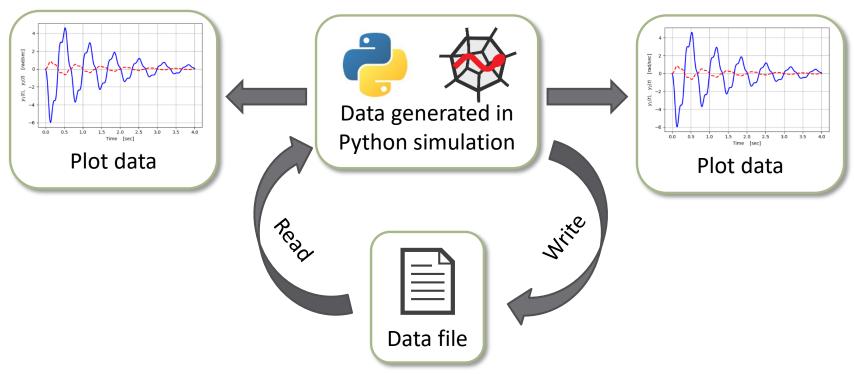

## 4 Low-Level File I/O

#### Low-Level File I/O

- Python packages (e.g. Pandas) includes many highlevel functions for easily importing data from files
  - Usually use these very easy to use
  - Covered later in the notes
- Python also includes low-level functions for reading from and writing to files
  - More of a *manual operation* line-by-line operation
  - Similar to other computer languages (e.g. C), which may not include simple high-level file I/O functions

#### File I/O - Example

- Let's say we performed a simulation of some sort of dynamic system using Python
- Resulting data set:

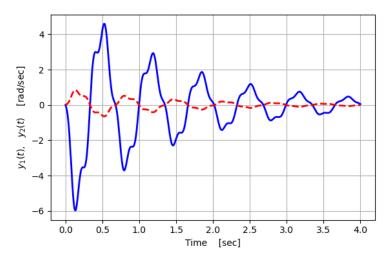

- Three data arrays:
  - Time vector, t, and two outputs, y1(t), y2(t)
- First, we'll use low-level, built-in Python functions to write the data to a file

Webb

# Writing to Files

#### File I/O – Writing

- Use low-level, built-in Python functions to write data to a file line-by-line
- □ The basic procedure:

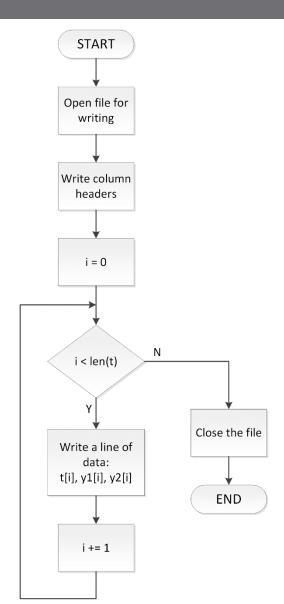

#### Opening a Text File – open()

 Prior to reading from or writing to a text file, we must first open the file

```
fileObj = open(filename, mode)
```

- filename: name of the file to open need not exist yet a string
- mode: *optional* a string specifying file access type, e.g. read-only, write access, etc. default is read-only
- fileObj: a file object of type TextIOWrapper has associated I/O methods, such as f.write() and f.readlines()

Webb

#### File Open Modes

 Optional mode sequences indicate the type of file access when opening a file

| Mode String | Description                                                              |
|-------------|--------------------------------------------------------------------------|
| 'r'         | Open file for reading (default)                                          |
| 'W'         | Open or create new file for writing – discard existing contents          |
| 'a'         | Open or create new file for writing – append data to the end of the file |
| 'r+'        | Open file for reading and writing                                        |

#### File I/O – Writing – Open File

- Open file for writing
  - □ mode: 'w'
  - File created if it does not already exist
  - f is a TextIOWrapper file object

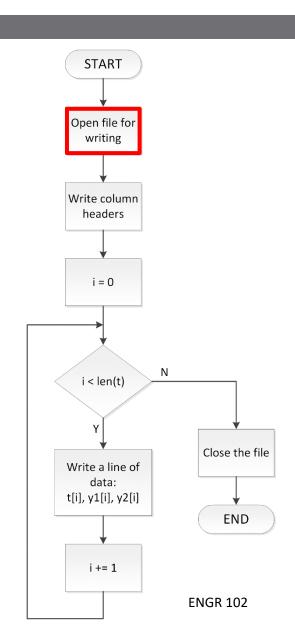

#### Write to a File - f.write()

□ Apply the write() method to the file object, f

f.write(s)

- f: file object of type TextIOWrapper returned from the open() function
- s: string to be written to f
- Writing occurs character-by-character
  - Newlines, spaces, delimiters (e.g., commas, tabs) must be explicitly included in strings

#### File I/O – Writing – Headers

- May want to insert column labels
  - Improves readability
  - Print a single header line before looping through data arrays

```
32
33 f.write('t, y1, y2\n')
```

Note the added newline character,\n, at the end of the string

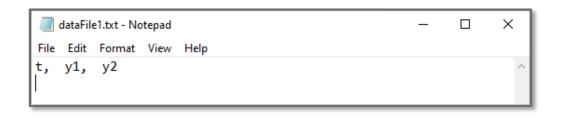

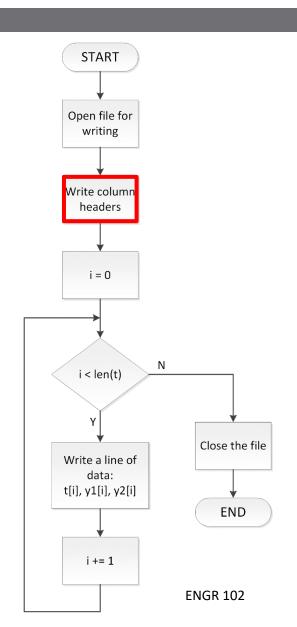

#### File I/O – Writing – Data

- Write data arrays
  - Comma-separated columns
  - Loop through arrays
  - Print line-by-line

```
35 for i in range(len(t)):

36 f.write('{}, {}, {}\n'.format(t[i], y1[i], y2[i]))

37
```

- Commas, spaces and newlines included in the write string
- Could control formatting, e.g. precision

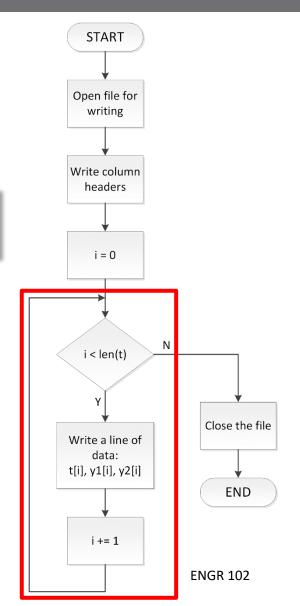

## Closing a text file - f.close()

After opening and writing to or reading from a file,
 that file must be closed

Access issues may arise if file is not closed

# 16 Context Managers

#### File I/O – Context Managers

- In the previous example, we saw that we must explicitly close a file when we are done with it
- If a file does not get closed, it may be unavailable to us or other processes later
- Reasons a file would not get closed
  - We forget to close it in our code
  - Computer crashes while we have a file open
- Python provides a better way to access files
  - **□** Context managers

#### File I/O – Context Managers

#### Context managers:

- All file I/O code in a block following a *with* statement
- File automatically closed when exiting the context manager block

```
with open('dataFile1.txt', 'w') as f:
    f.write('Hello!')
```

Preferred file access method

## File I/O – Writing – Context Manager

Now, write the same data as before using a context manager:

```
43
44 with open('dataFile2.txt', 'w') as f:
45 f.write('t, y1, y2\n')
46
47 for i in range(len(t)):
48 f.write('{}, {}, {}\n'.format(t[i], y1[i], y2[i]))
49
```

#### Exercise – Write to a File

- □ Write a script to do the following:
  - Define an array of angles, x, with 100 values between 0 and  $2\pi$
  - $\Box$  Calculate y =  $\sin(x)$
  - Use a context manager to write x and y to a text file as columns of data
  - Separate x/y values with a comma and a space
  - Format values as floating-point numbers with five decimal places
  - Include column labels: x, sin(x)

# Reading from Files

## File I/O – Reading

- Now, read in the data from the file we just wrote
- □ The basic procedure:

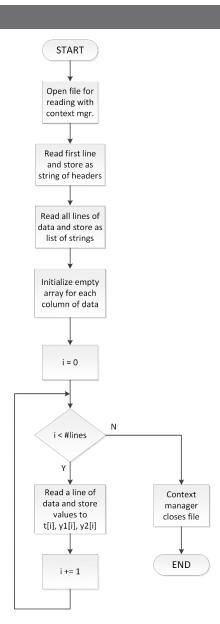

#### File I/O – Reading – Headers

- Read header line(s) first
  - f.readline()
  - Whether they'll be used or not
  - Advances reading to next line
  - Stored as a single string
- Strip the \n from end of string
  - .strip()
- Split into individual strings on commas, if desired
  - .split(', ')

```
53
54 with open('dataFile2.txt', 'r') as f:
55 f_headers = f.readline().strip() # strip() removes \n's
56
```

```
In [60]: print(f_headers, type(f_headers))
t, y1, y2 <class 'str'>
In [61]:
```

**START** Open file for reading with context mgr. Read first line and store as string of headers Read all lines of data and store as list of strings Initialize empty array for each column of data i = 0i < #lines Read a line of data and store manager values to closes file t[i], y1[i], y2[i] END i += 1**ENGR 102** 

#### File I/O – Reading – Read Data Lines

- Read all data lines at once
  - f.readlines()
  - A list of strings
- Will loop through each string in the list to extract data
- Initialize empty arrays to store data
  - Same length as list of strings (i.e. number of lines)

```
# read all lines into list of strings
lines = f.readlines()

# initialize arrays for each variable (each column)

t_r = np.empty(len(lines))

y1_r = np.empty(len(lines))

y2_r = np.empty(len(lines))
```

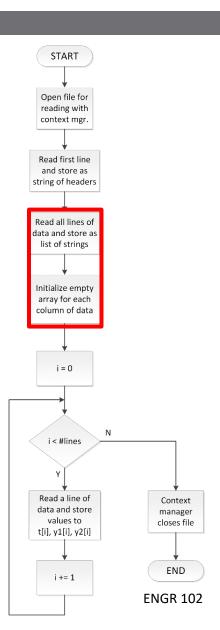

#### File I/O - Reading - Extract Data

- Loop through each string in the list to extract data
  - Remove \n at end of line
    - .strip()
  - Extract string for data value from each column
    - split()
  - Convert each string to a float
  - Insert values into data arrays

```
for i, line in enumerate(lines):

# remove \n's and split on comma/spaces
line_strings = line.strip().split(', ')

# convert individual values to from str to float
t_r[i] = float(line_strings[0])
y1_r[i] = float(line_strings[1])
y2_r[i] = float(line_strings[2])
```

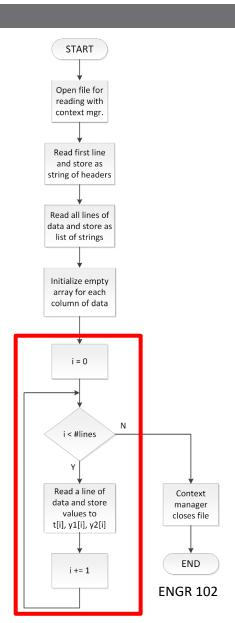

#### File I/O - Example

- □ In the previous example, we:
  - Wrote data generated in Python to a file
  - Read that same data back into Python
- We can verify that the data we read in is the same as that which we wrote out (e.g. plot it)
- □ Often only want to read or write, not both process is the same

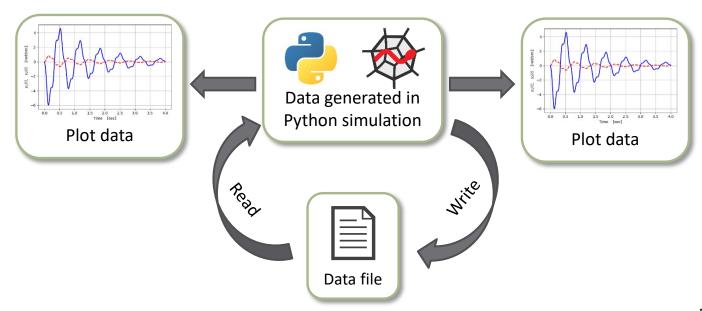

Webb

## File I/O Using Pandas

#### High-Level File I/O Using Pandas

- The Pandas package provides many powerful, highlevel functions for reading from and writing to files
- We'll introduce functions for reading from/writing to comma-separated-variable (CSV) and Excel files
  - to\_csv()
  - □ read csv()
  - to excel()
  - read excel()
- □ Typically use these for file I/O
  - Much simpler than the low-level methods covered previously

Webb

#### Importing the Pandas Package

 Just like with other Python packages we have used (e.g. NumPy, Matplotlib), we must import Pandas before we can use it

import pandas as pd

```
2
3 import numpy as np
4 from matplotlib import pyplot as plt
5
```

#### Pandas Data Objects – DataFrame

- The Basic Pandas data type is the *DataFrame* object
  - A two-dimensional, labeled data structure with columns of possibly different types
- To write data arrays to a file, first create a DataFrame:
  - **□** Create a dict of the arrays, e.g.:

```
data = { 't': t, 'y1': y1, 'y2': y2}
```

■ Pass the dict of arrays to pd.DataFrame()

```
df1 = pd.DataFrame(data)
```

#### Pandas - df.to\_csv()

Run the to\_csv() method on the DataFrame object to write to a CSV file

```
df.to_csv(filename, sep, index=False)
```

- df: DataFrame object to write
- filename: name of file to be written to a string
- sep: field delimiter optional default: ','
- index=False: prevents writing column of integer indices optional default: True

Webb

#### Pandas - df.to\_csv()

```
# %% create a DataFrame object
30
31
       # dict of data arrays
       data = {'t': t, 'y1': y1, 'y2': y2}
32
33
       # creat DataFrame from dict of arrays
34
       df1 = pd.DataFrame(data)
35
36
37
       # %% write data to a csv file using pandas
38
39
40
       df1.to csv('datafile3.csv', index=False)
41
```

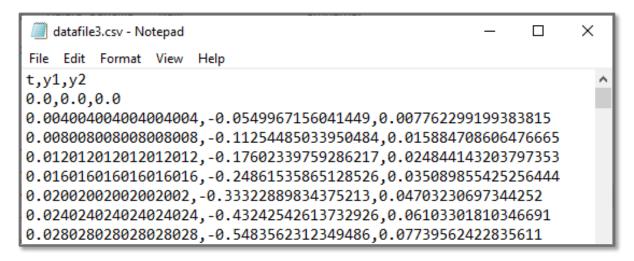

#### Pandas - pd.read\_csv()

Read from a CSV file

- filename: name of file to be to read from a string
- df: DataFrame object returned
- Index by column labels to extract DataFrame data to arrays, e.g.:

Webb

#### Pandas - pd.read\_csv()

#### Pandas - df.to\_excel()

Run the to\_excel() method on the DataFrame object to write to an Excel file

```
df.to_excel(filename, sheet_name='Sheet1', index=False)
```

- df: DataFrame object to write
- filename: name of file to be written to a string
- sheet\_name: name of sheet in the Excel file to be written to – optional – default: 'Sheet1'
- index=False: prevents writing column of integer indices optional default: True

#### Pandas - df.to\_excel()

```
62 # %% write to excel file
63
64 df1.to_excel('dataFile4.xlsx', sheet_name='Sim_Data', index=False)
65
```

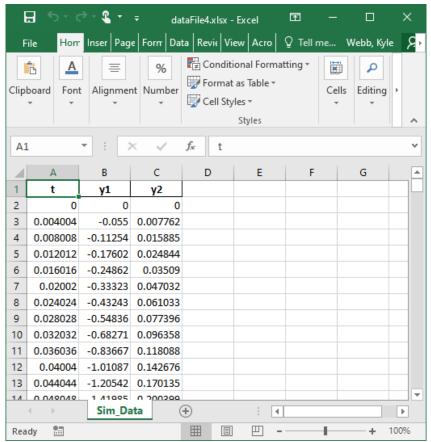

#### Pandas - df.to\_excel() - ExcelWriter

In the previous example a file name was passed to df.to\_excel():

```
df.to_excel(filename, sheet_name='Sheet1' ...)
```

- Can specify sheet name, but only allowed to write to a single sheet
- To write to multiple sheets, create an ExcelWriter object
   Write using context manager:

Webb

#### Pandas - df.to\_excel()

```
# %% write to excel file using ExcelWriter object
67
68
      # allows for writing to multiple sheets
      # create DataFrame objects
69
70
      data y1 = \{'t': t, 'y1': y1\}
71
      data y2 = \{'t': t, 'y2': y2\}
72
      df y1 = pd.DataFrame(data y1)
73
      df y2 = pd.DataFrame(data y2)
74
75
      with pd.ExcelWriter('dataFile5.xlsx') as writer:
          df_y1.to_excel(writer, sheet_name='y1(t)', index=False)
76
77
          df y2.to excel(writer, sheet name='y2(t)', index=False)
78
```

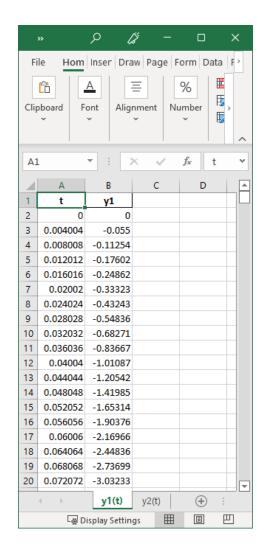

## Pandas - pd.read\_excel()

Read from an Excel file

```
df = pd.read_excel(filename, sheet_name='Sheet1')
```

- filename: name of file to be to read from a string
- sheet\_name: name of sheet in the Excel file to read from optional default: 'Sheet1'
- df: DataFrame object returned
- Index by column labels to extract DataFrame data to arrays

#### Pandas - pd.read\_excel()

```
66  # %% read from excel file
67
68    df3 = pd.read_excel('datafile4.xlsx', sheet_name='Sim_Data')
69
70    t_r = df3['t']
71    y1_r = df3['y1']
72    y2_r = df3['y2']
73
```

#### File I/O with Pandas - Example

- Again, we've seen how to write to/read from files
  - Now, using Pandas much easier
  - CSV and Excel files
- Just a very brief intro
  - Pandas is very powerful
  - Consult the documentation as needed

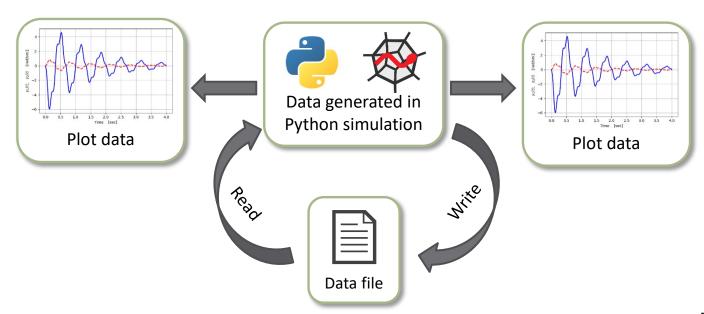

Webb

#### Exercise – Write Data to Excel

- □ Write a script to do the following:
  - f Define an array of angles, x, with 100 values between 0 and  $2\pi$
  - $\Box$  Calculate y =  $\sin(x)$
  - Create a dict containing x and y
  - Create a DataFrame from the dict
  - Write the DataFrame to an Excel file
    - Sheet name: y = sin(x)